# **E**hipsmall

Chipsmall Limited consists of a professional team with an average of over 10 year of expertise in the distribution of electronic components. Based in Hongkong, we have already established firm and mutual-benefit business relationships with customers from,Europe,America and south Asia,supplying obsolete and hard-to-find components to meet their specific needs.

With the principle of "Quality Parts,Customers Priority,Honest Operation,and Considerate Service",our business mainly focus on the distribution of electronic components. Line cards we deal with include Microchip,ALPS,ROHM,Xilinx,Pulse,ON,Everlight and Freescale. Main products comprise IC,Modules,Potentiometer,IC Socket,Relay,Connector.Our parts cover such applications as commercial,industrial, and automotives areas.

We are looking forward to setting up business relationship with you and hope to provide you with the best service and solution. Let us make a better world for our industry!

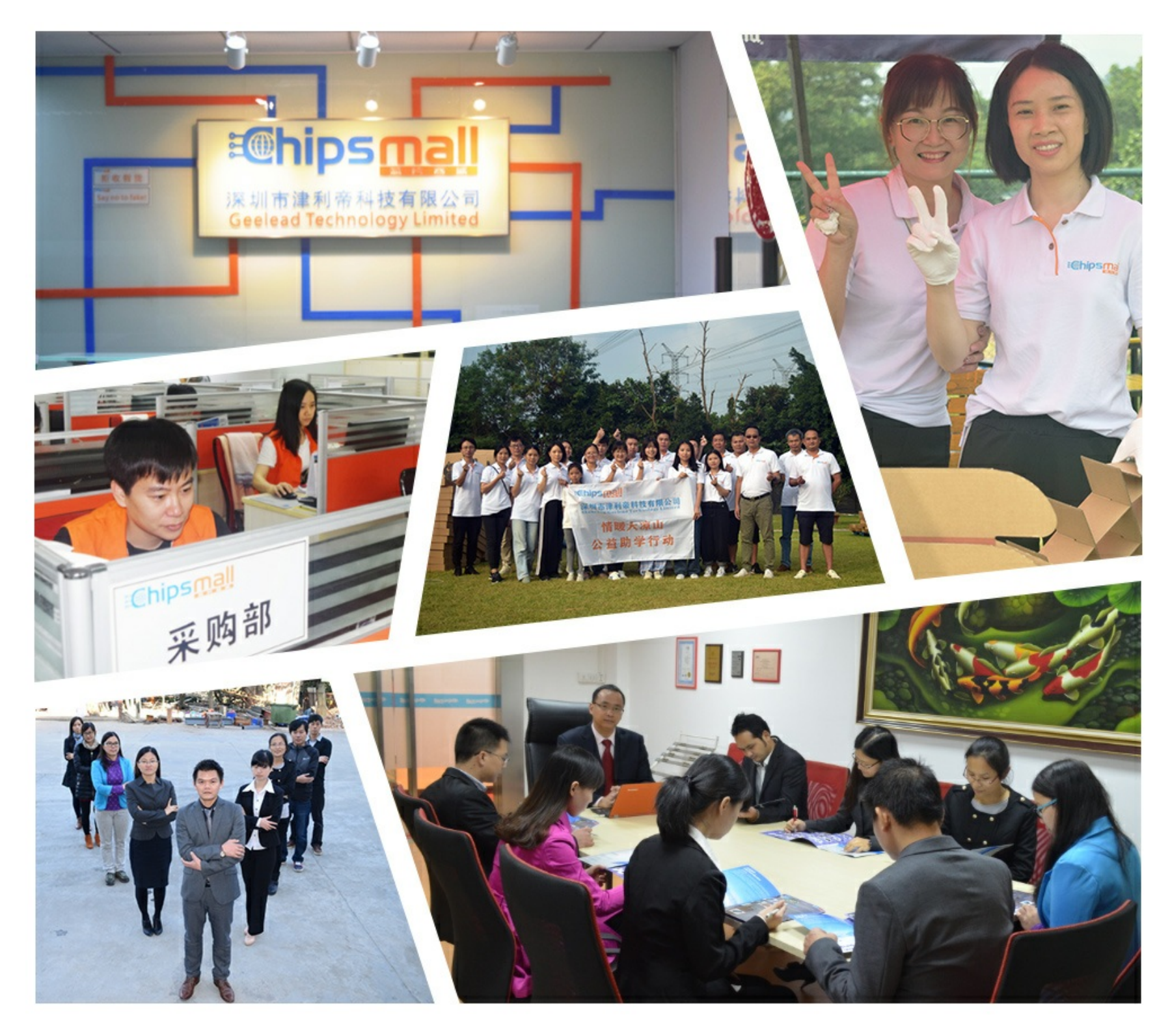

## Contact us

Tel: +86-755-8981 8866 Fax: +86-755-8427 6832 Email & Skype: info@chipsmall.com Web: www.chipsmall.com Address: A1208, Overseas Decoration Building, #122 Zhenhua RD., Futian, Shenzhen, China

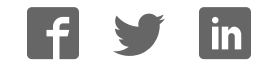

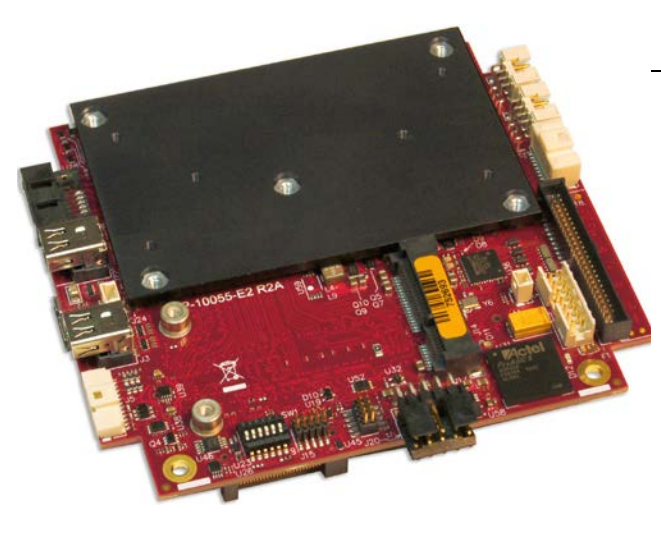

## **BIOS Reference Manual REV. 7 August 2017**

## **Bengal (VL-EPMe-30)**

Intel® Atom™-based SBC with Dual Ethernet, Video, USB, SATA, Serial I/O, Digital I/O, Trusted Platform Module Security, Counter/Timers, Mini PCIe, mSATA, SPX, and PCIe/104 OneBank™ Interface

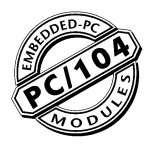

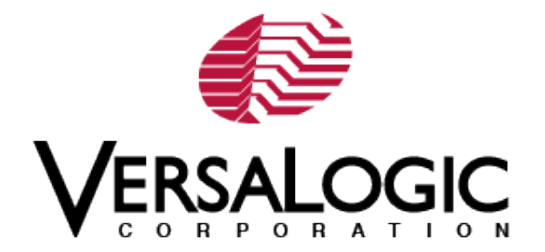

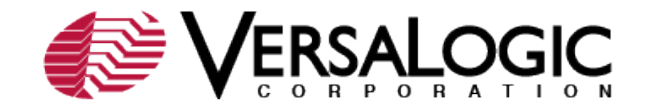

#### **WWW.VERSALOGIC.COM**

12100 SW Tualatin Road Tualatin, OR 97062-7341 (503) 747-2261 Fax (971) 224-4708

Copyright © 2016-2017 VersaLogic Corp. All rights reserved.

#### **Notice:**

Although every effort has been made to ensure this document is error-free, VersaLogic makes no representations or warranties with respect to this product and specifically disclaims any implied warranties of merchantability or fitness for any particular purpose.

VersaLogic reserves the right to revise this product and associated documentation at any time without obligation to notify anyone of such changes.

 $<sup>†</sup>$  Other names and brands may be claimed as the property of others.</sup>

#### **Product Release Notes**

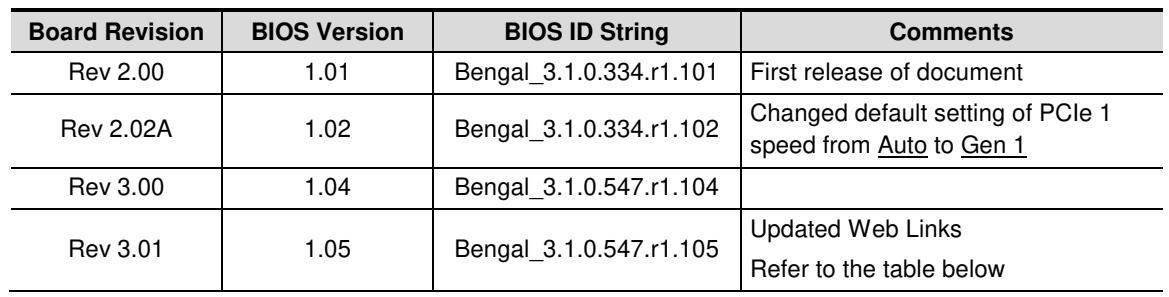

This document reflects the content of the BIOS Setup program for the EPMe-30 Bengal Board.

#### **Table 1: Changes from BIOS 334.r1.104 to BIOS 547.r1.105**

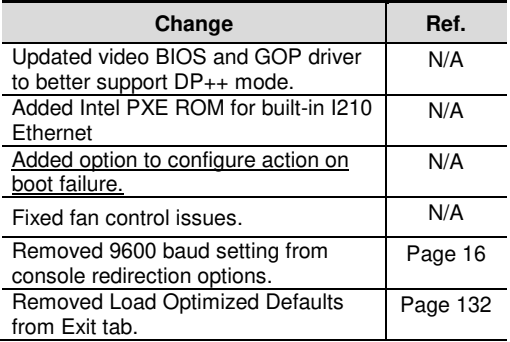

#### **Support Page**

The Bengal Support Page contains additional information and resources for this product including:

- Operating system information and software drivers<br>■ Data sheets and manufacturers' links for chins use
- Data sheets and manufacturers' links for chips used in this product<br>
BIOS information and ungrades
- BIOS information and upgrades

#### **VersaTech KnowledgeBase**

The VersaTech KnowledgeBase contains useful technical information about VersaLogic products, along with product advisories.

#### **Customer Support**

If you are unable to solve a problem after reading this manual, visiting the product support page, or searching the KnowledgeBase, contact VersaLogic Technical Support at (503) 747-2261. VersaLogic support engineers are also available via e-mail at **Support@VersaLogic.com**.

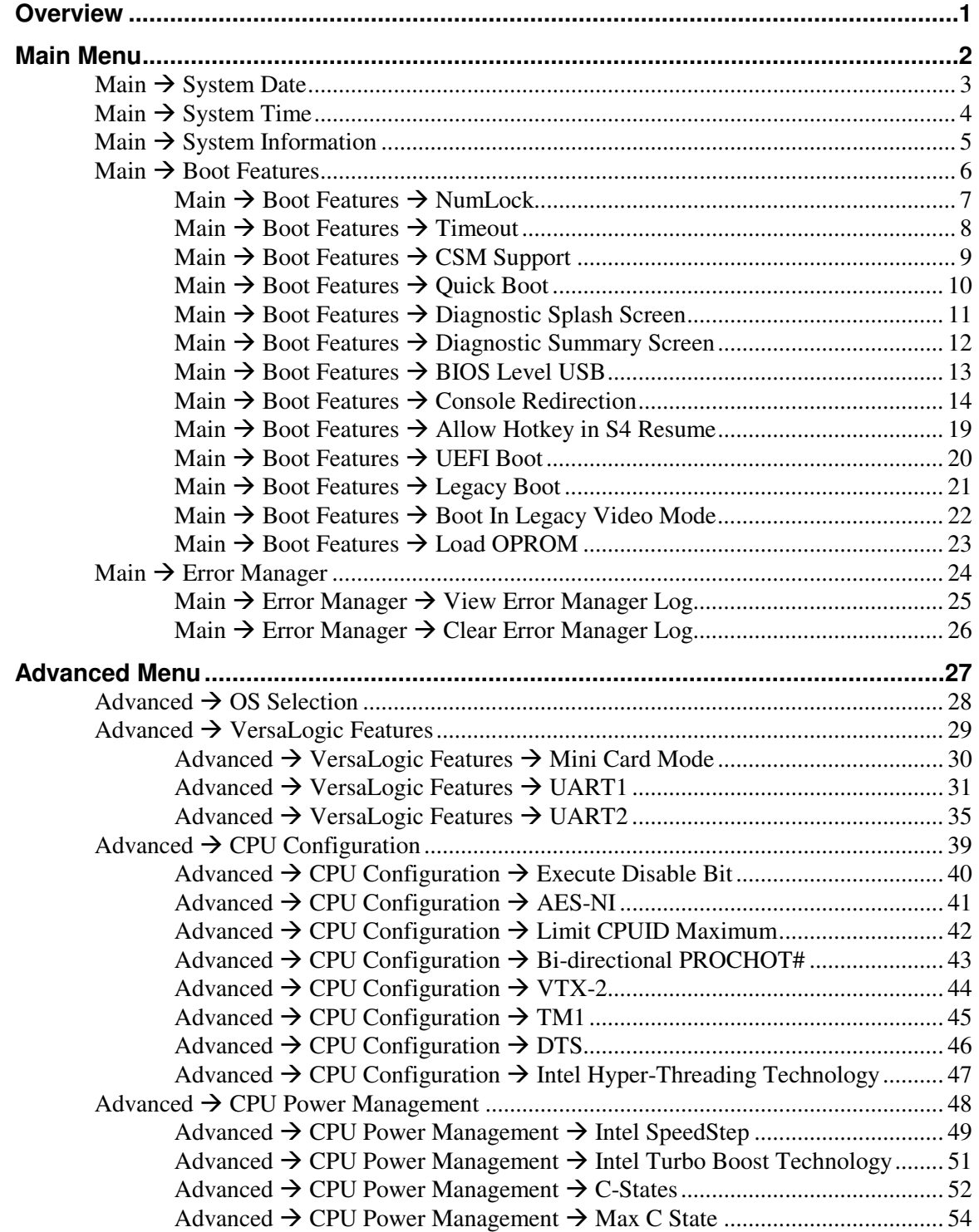

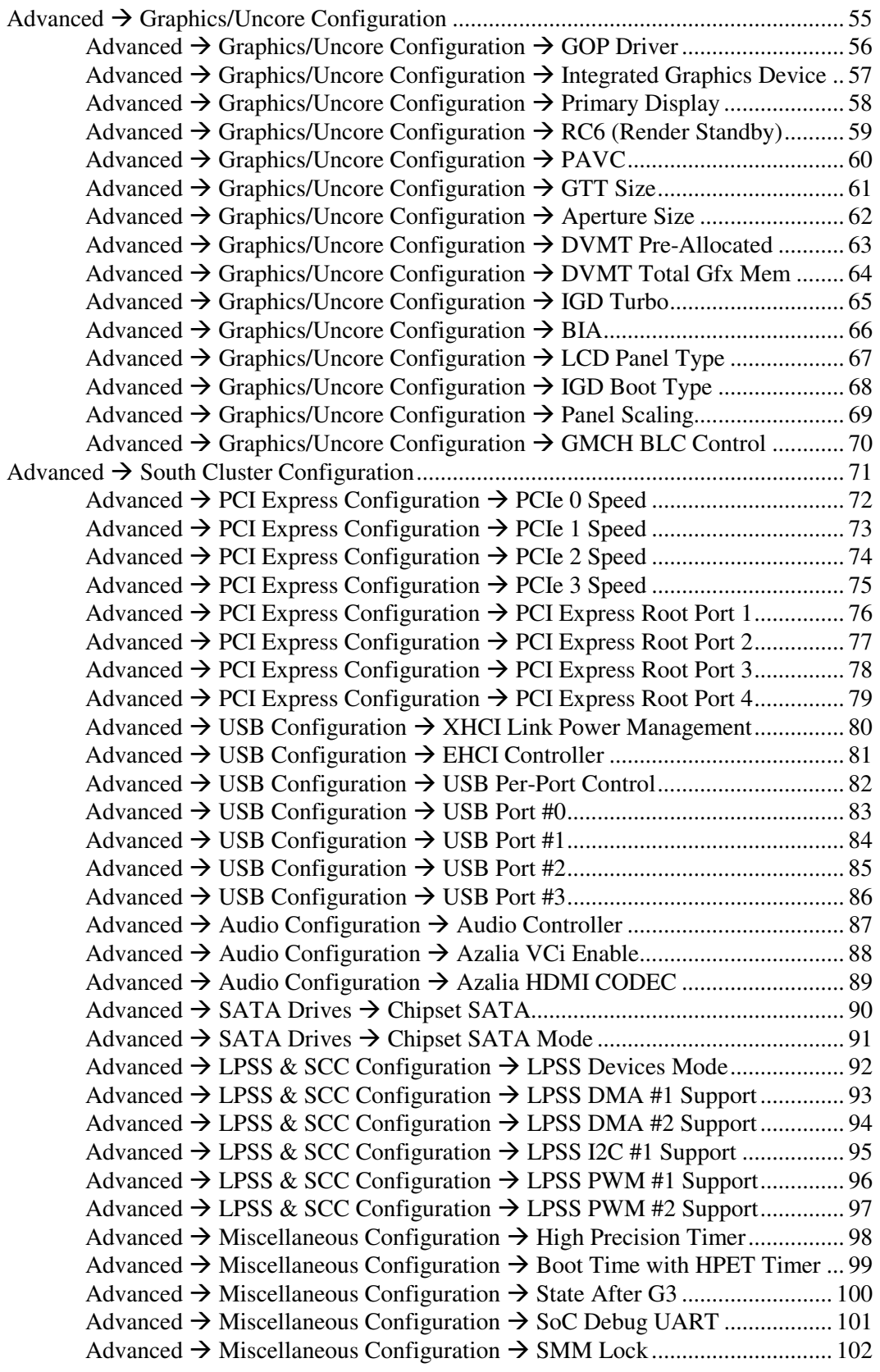

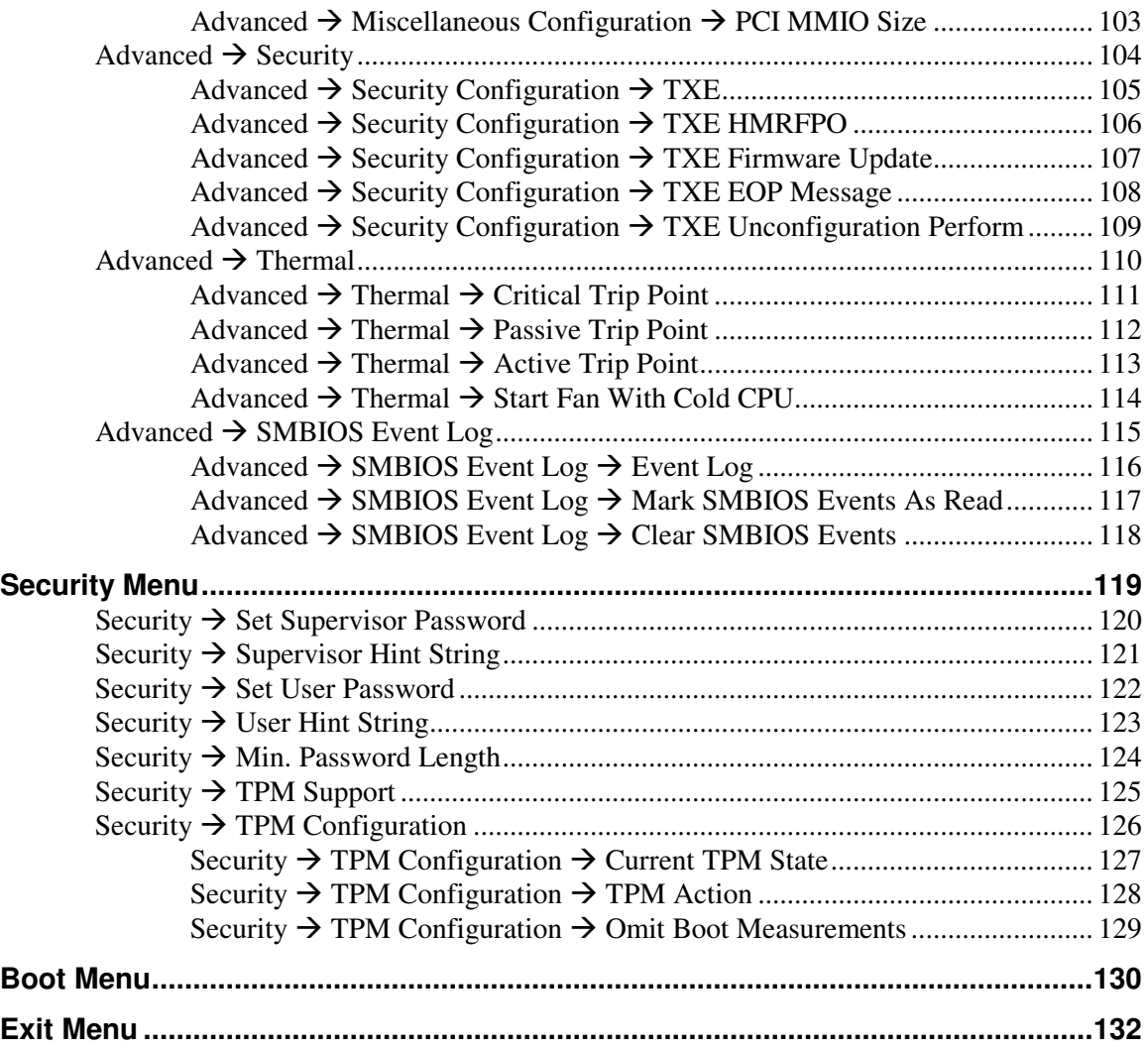

The BIOS Setup utility is stored in the Serial Peripheral Interface (SPI) Flash device. The initial production BIOS ID string is Bengal\_3.1.0.547.r1.104.

The BIOS Setup utility can be used to view and change the BIOS settings for the Bengal board.

To access the BIOS Setup utility, press  $\left[\begin{array}{c} \mathsf{F2} \\ \mathsf{2} \end{array}\right]$  during the early boot cycle.

The top-level menu bar is shown below.

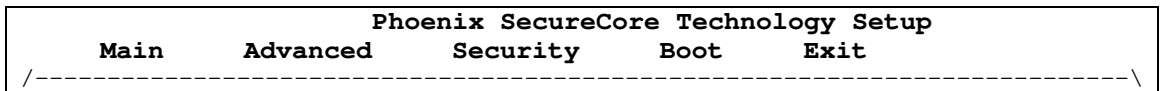

Table 2 lists the BIOS Setup utility top-level menu bar features.

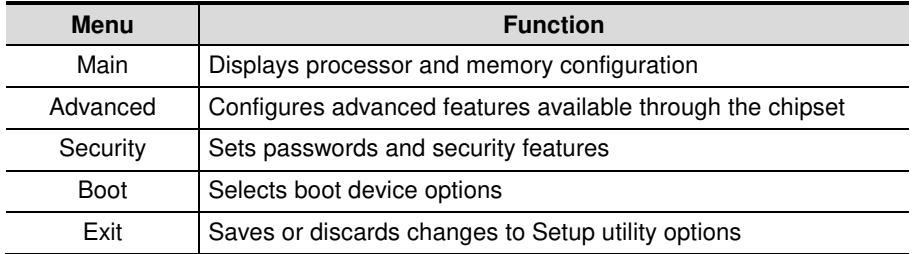

#### **Table 2: Top-level Menu Bar Features**

Table 3 lists the function keys available for menu screens.

#### **Table 3. BIOS Setup Utility Function Keys**

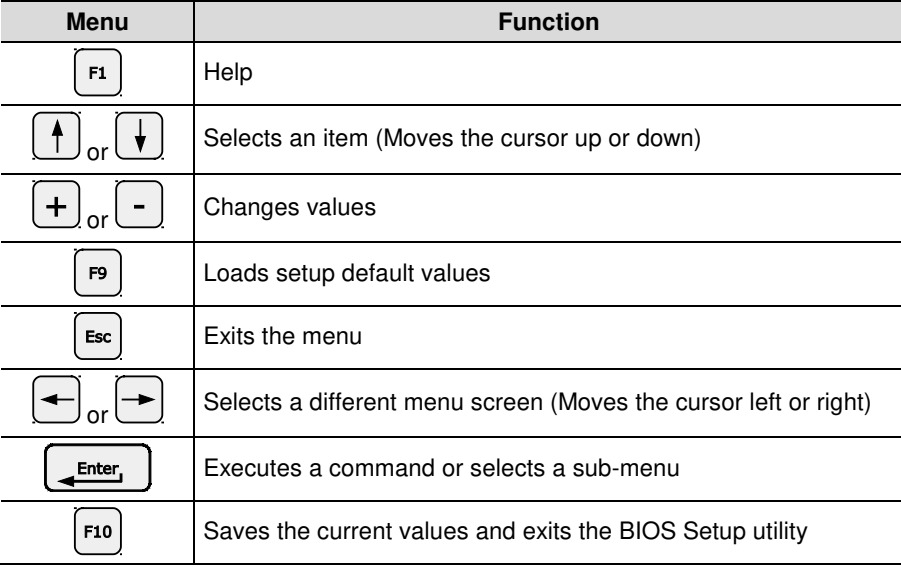

**2**

The Main menu enables you to:

- Set system date and time<br>Set boot features
- Set boot features
- **View and clear the error log**

Top level view of Main menu screen.

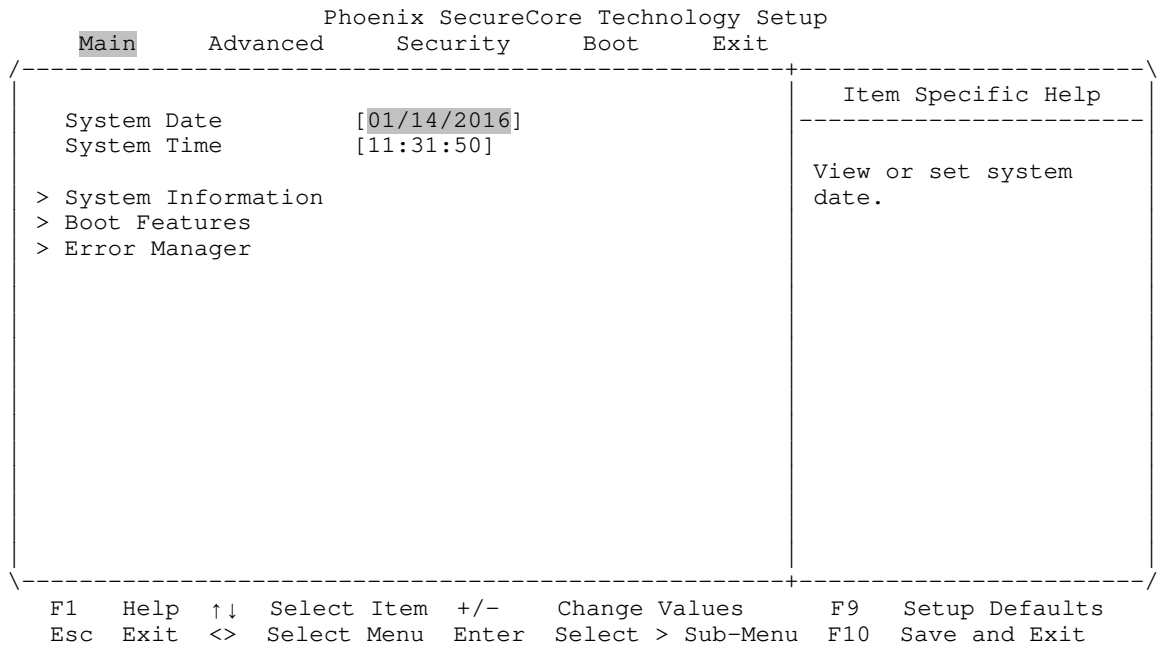

## **Main → System Date**

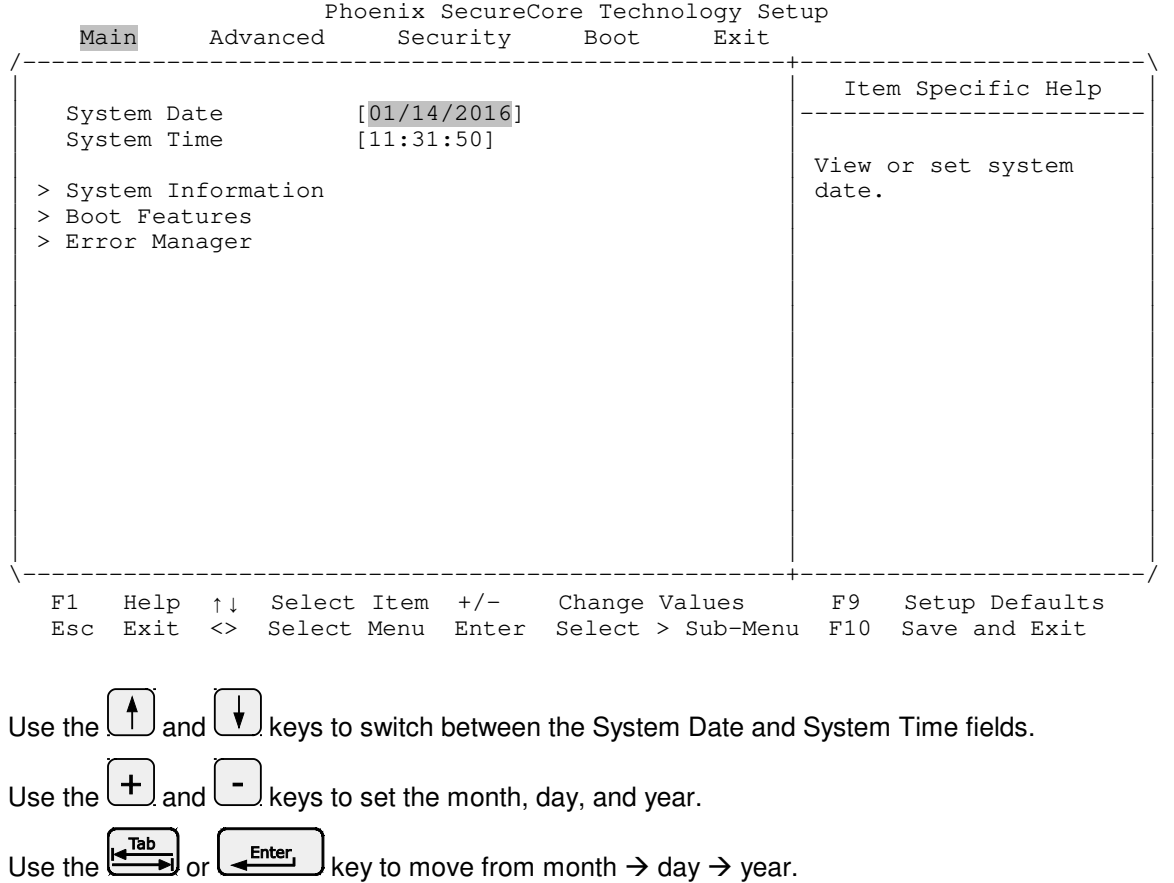

## **Main System Time**

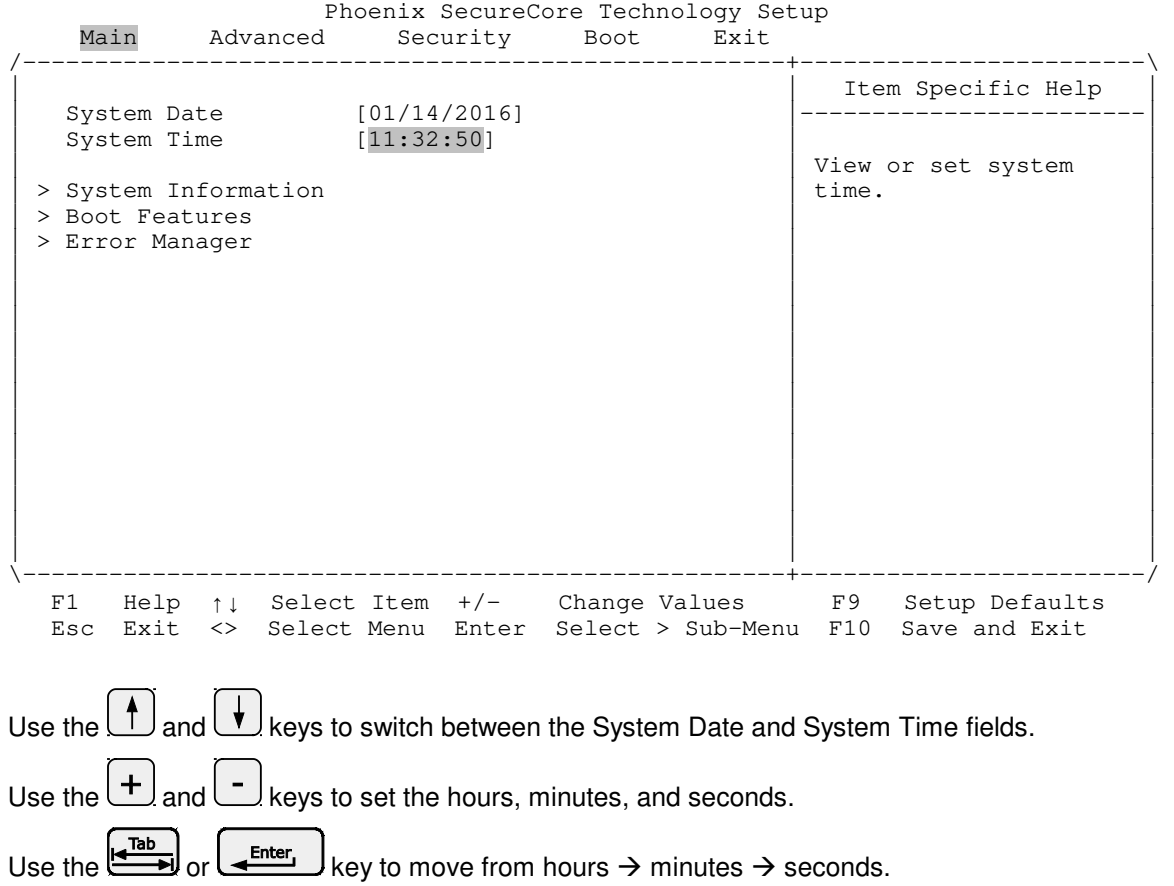

## **Main System Information**

Phoenix SecureCore Technology Setup<br>Main Advanced Security Boot Exit Main Advanced Security Boot Exit /-----------------------------------------------------+------------------------\ Item Specific Help | System Date [01/14/2016] |------------------------| | System Time [11:38:50] | | Display System<br>Information. | > System Information | Information. | | > Boot Features | | | > Error Manager | | | | | \-----------------------------------------------------+------------------------/ F1 Help ↑↓ Select Item +/- Change Values F9 Setup Defaults Esc Exit <> Select Menu Enter Select > Sub-Menu F10 Save and Exit

This screen is read-only; there are no user-configurable options.

Example view of System Information screen:

Phoenix SecureCore Technology Setup<br>Main Advanced Security Boot Exit Advanced Security Boot Exit /------------------------------------------------------------------------------\ System Information |------------------------------------------------------------------------------| BIOS Version Bengal\_3.1.0.547.r1.104 X64 | BIOS Version Bengal\_3.1.0.547.r1.104 X64 | | Build Time  $02/04/2016$ | Processor Type Intel(R) Atom(TM) CPU E3845 @ 1.91GHz | | Processor Speed 1.924 GHz | | System Memory Speed 1333 MHz | | L2 Cache RAM 2048 KB | Total Memory  $11$  4096 MB | [1] 4096 MB (DDR3- 1333) @ DIMM0 |  $\vert$  [2] 0 MB  $\vert$ | | \------------------------------------------------------------------------------/ F1 Help ↑↓ Select Item +/- Change Values F9 Setup Defaults Esc Exit <> Select Menu Enter Select > Sub-Menu F10 Save and Exit

## **Main → Boot Features**

 Phoenix SecureCore Technology Setup Main Advanced Security Boot Exit

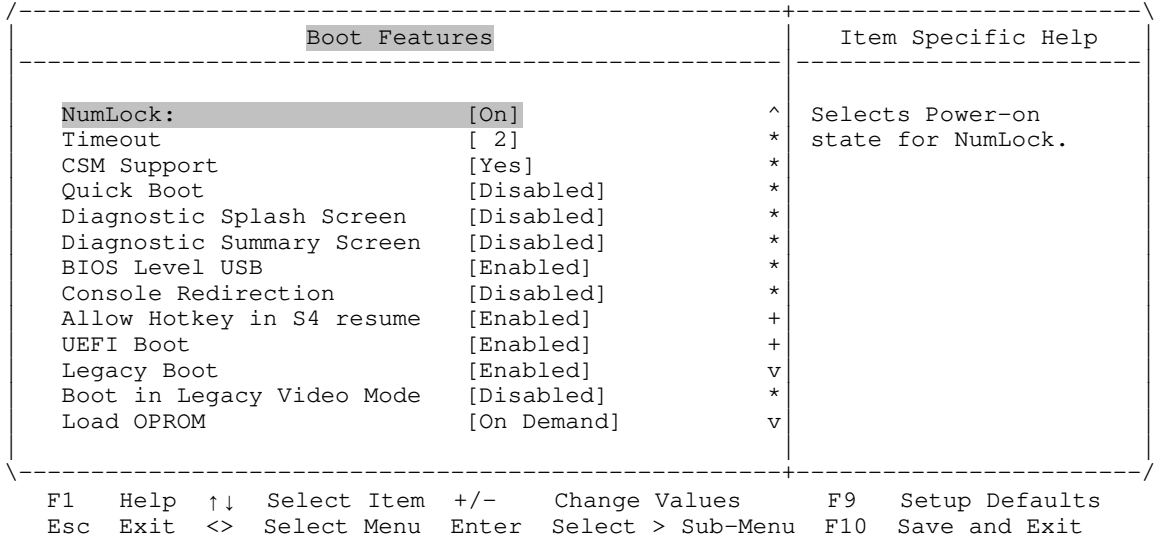

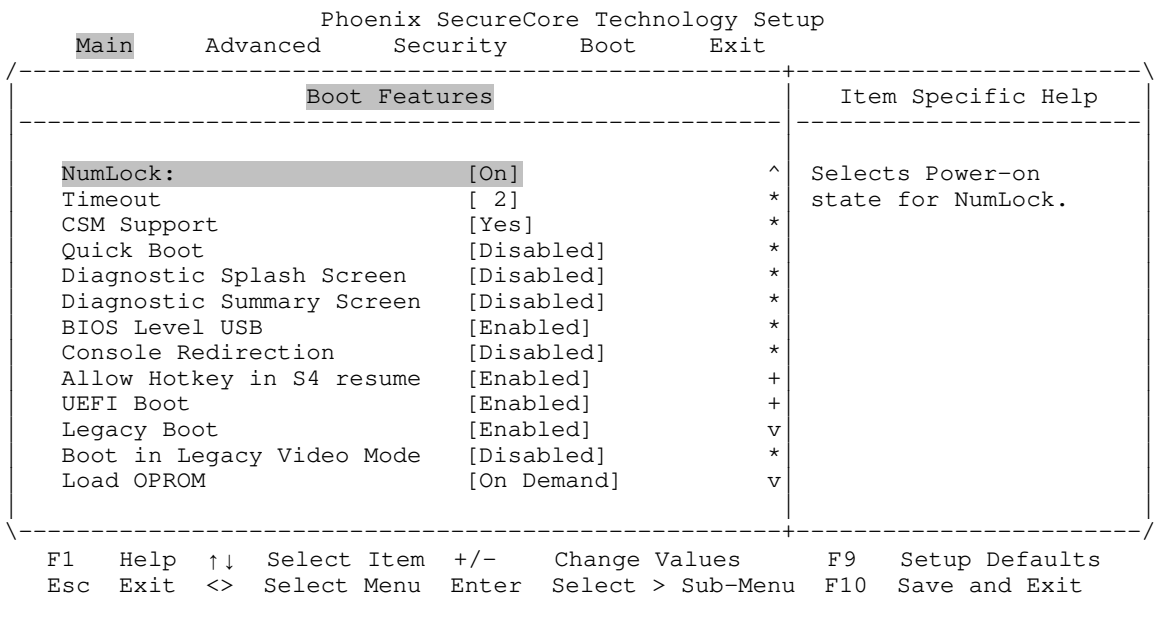

## **Main** → Boot Features → NumLock

**On (default)** Enable keyboard NumLock function at power-on

Options

Off Disable keyboard NumLock function at power-on

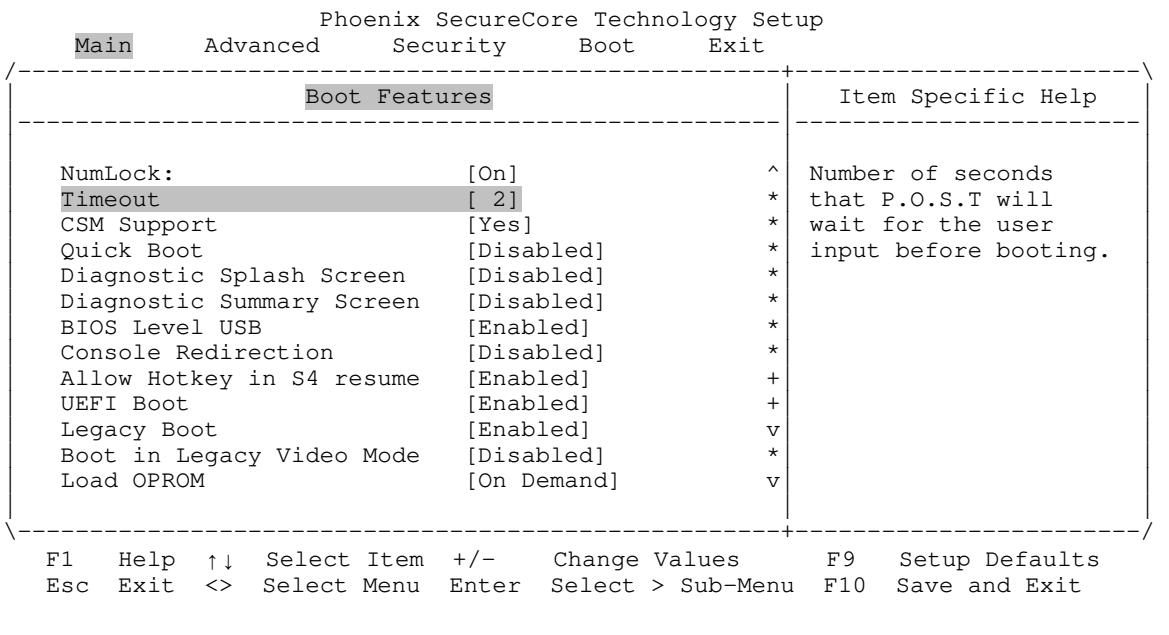

## **Main** → Boot Features → Timeout

Options

**2 (default)** Two-second delay

0-99 Acceptable range

Bengal (VL-EPMe-30) BIOS Reference Manual **8**

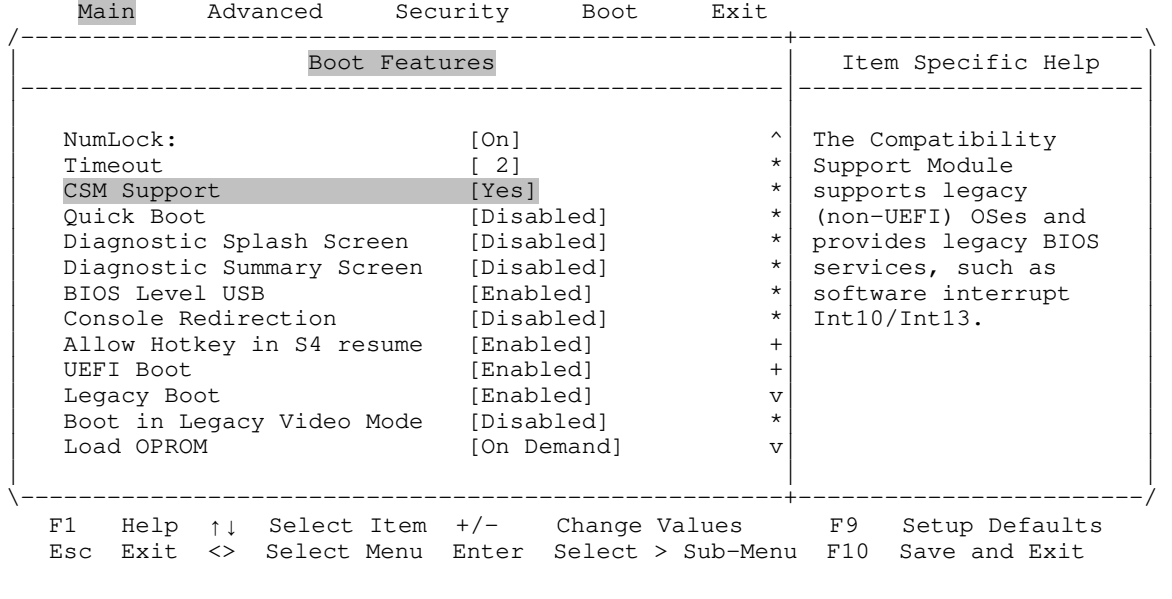

## **Main** → Boot Features → CSM Support

Phoenix SecureCore Technology Setup

Options No<br>
Yes (default) Disable Compatibility Support Module (CSM) Enable Compatibility Support Module (CSM)

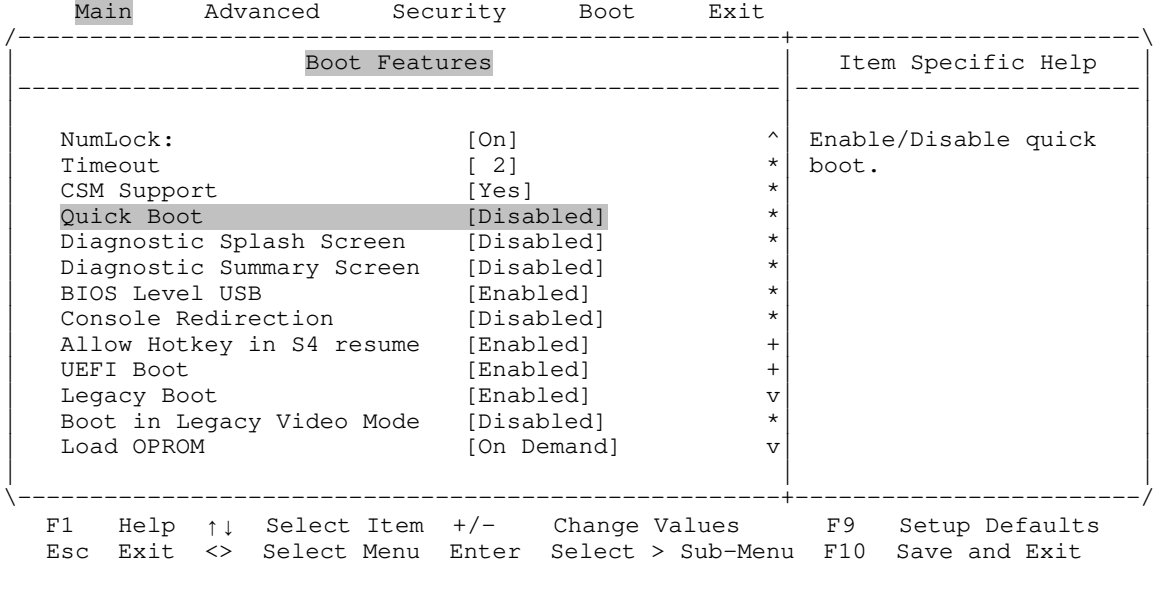

## **Main** → Boot Features → Quick Boot

Options

**Disabled (default)** Disable Quick Boot

Enabled Enable Quick Boot

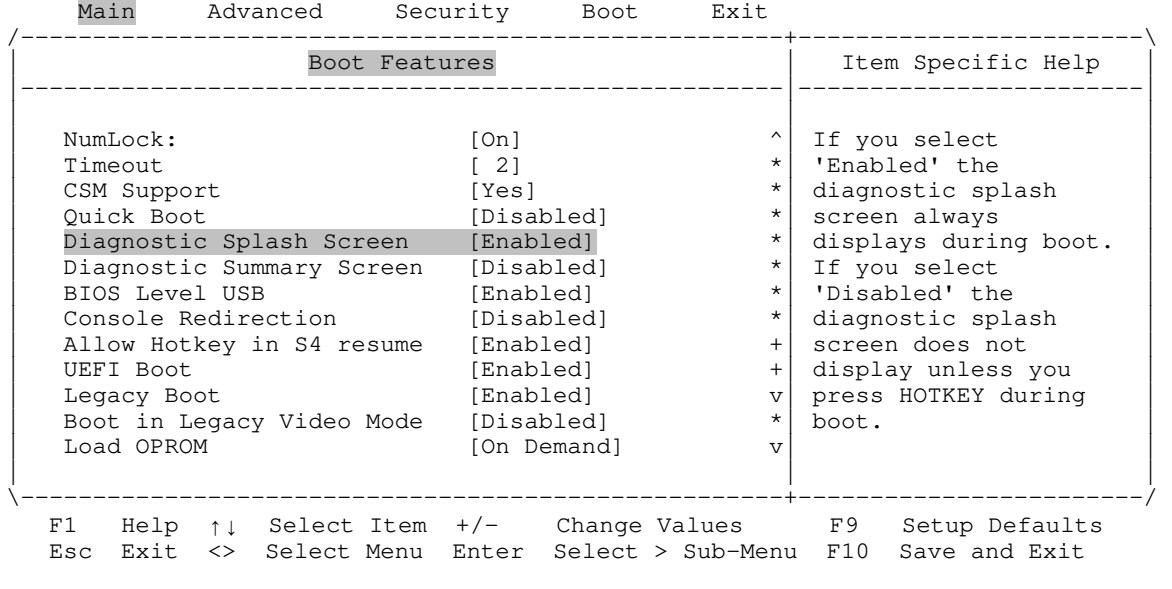

### **Main Boot Features Diagnostic Splash Screen**

Options **Disabled (default)** Diagnostic splash screen does not display unless you press HOTKEY during boot Enabled Diagnostic splash screen always displays during boot

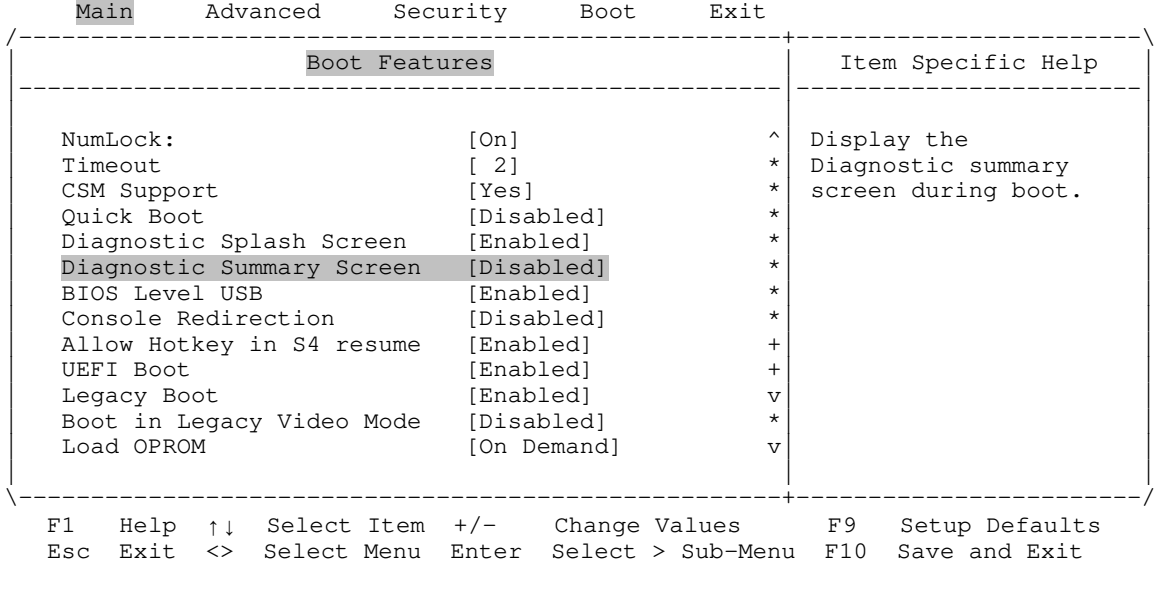

## **Main Boot Features Diagnostic Summary Screen**

Options

**Disabled (default)** Diagnostic summary screen does not display during boot

Enabled Diagnostic summary screen displays during boot

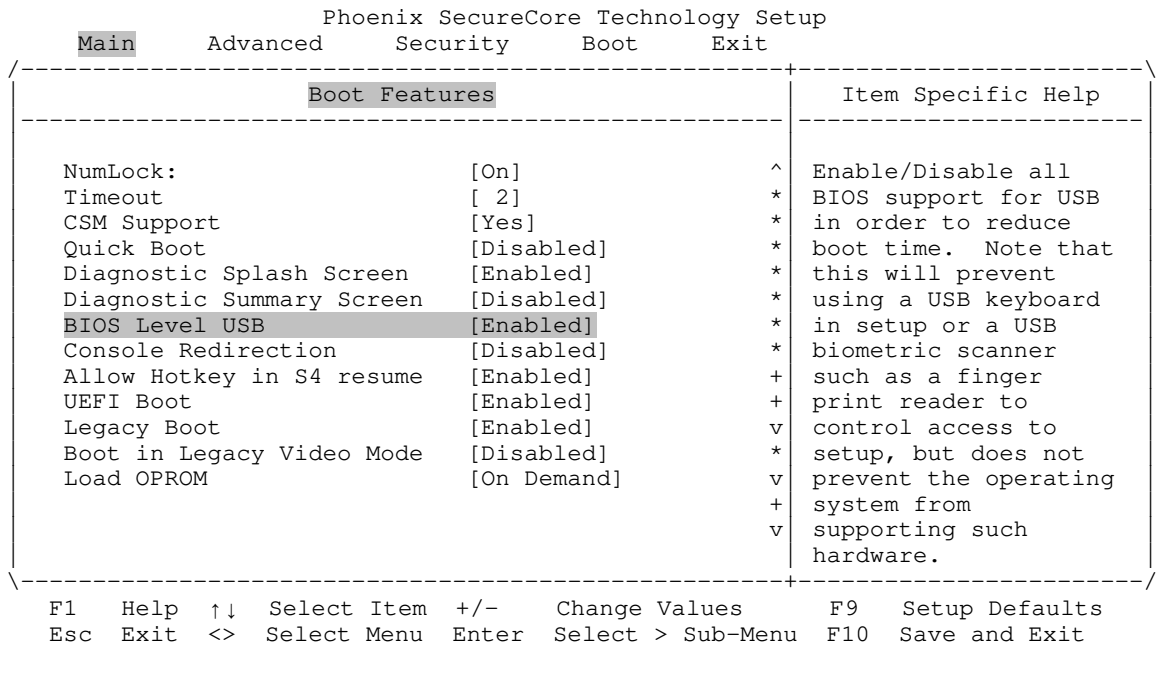

### **Main** → Boot Features → BIOS Level USB

Options Disabled Disables USB support within BIOS **Enabled (default)** Enables USB support within BIOS

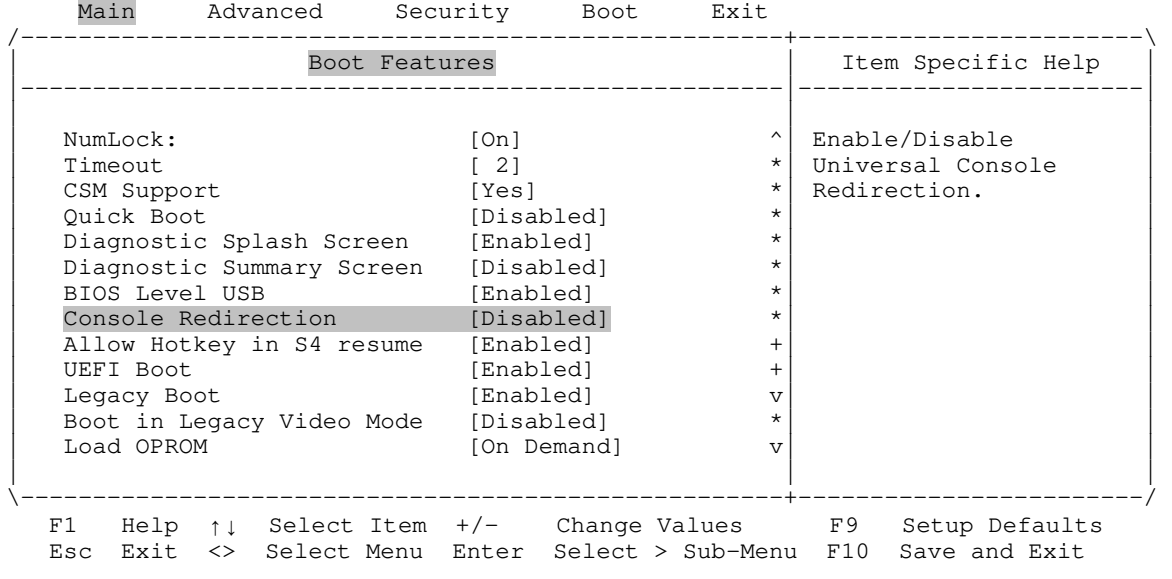

## **Main** → Boot Features → Console Redirection

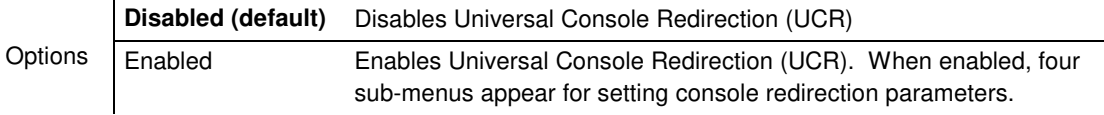

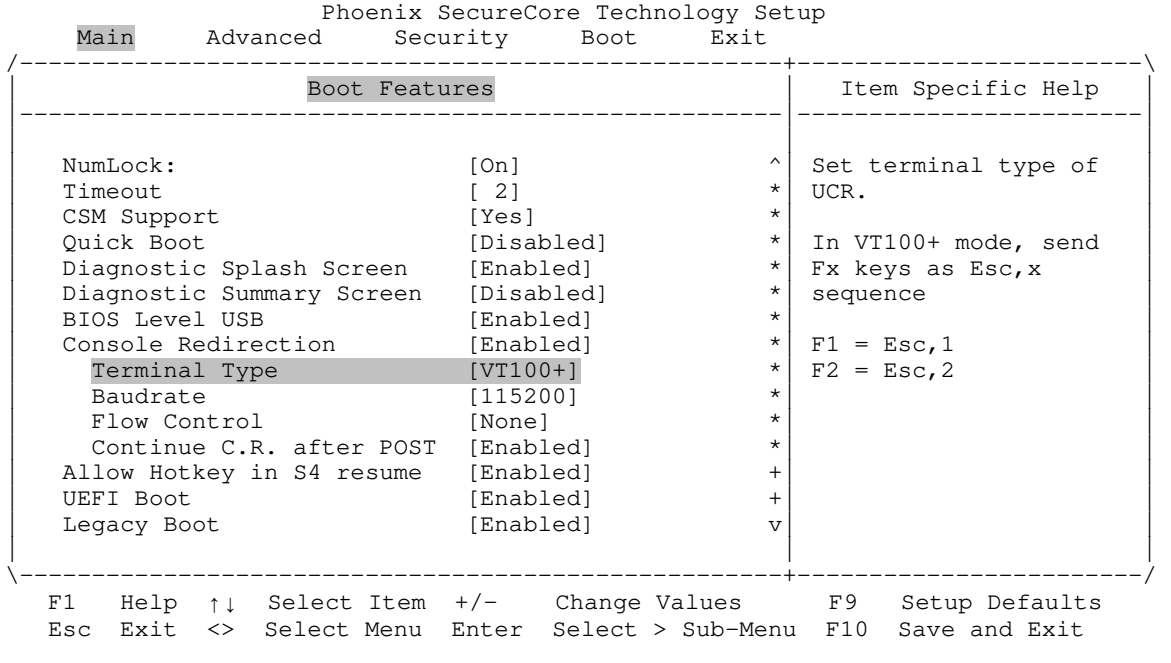

### **Main → Boot Features → Console Redirection → Terminal Type**

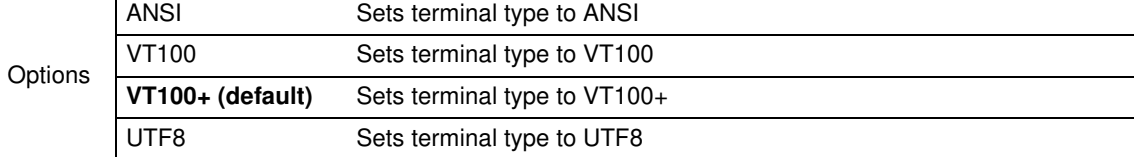

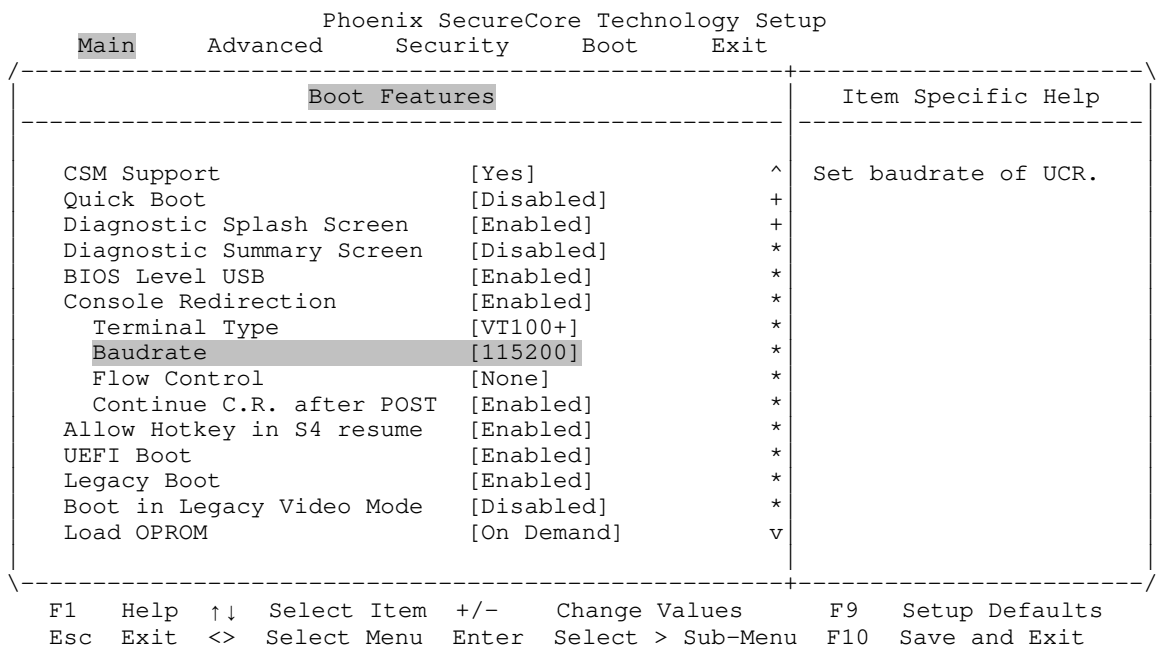

#### **Main → Boot Features → Console Redirection → Baudrate**

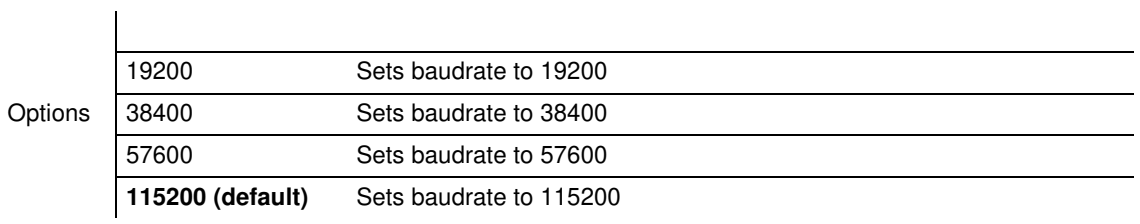

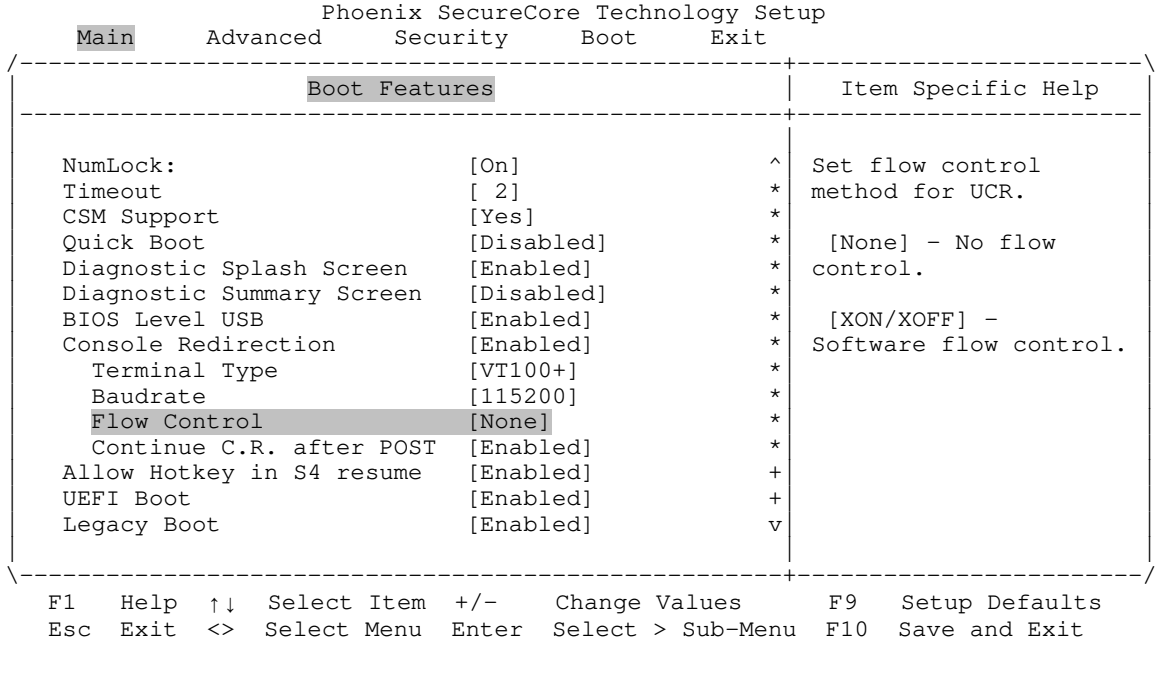

#### **Main → Boot Features → Console Redirection → Flow Control**

Options **None (default)** No flow control [XON/XOFF] Software flow control

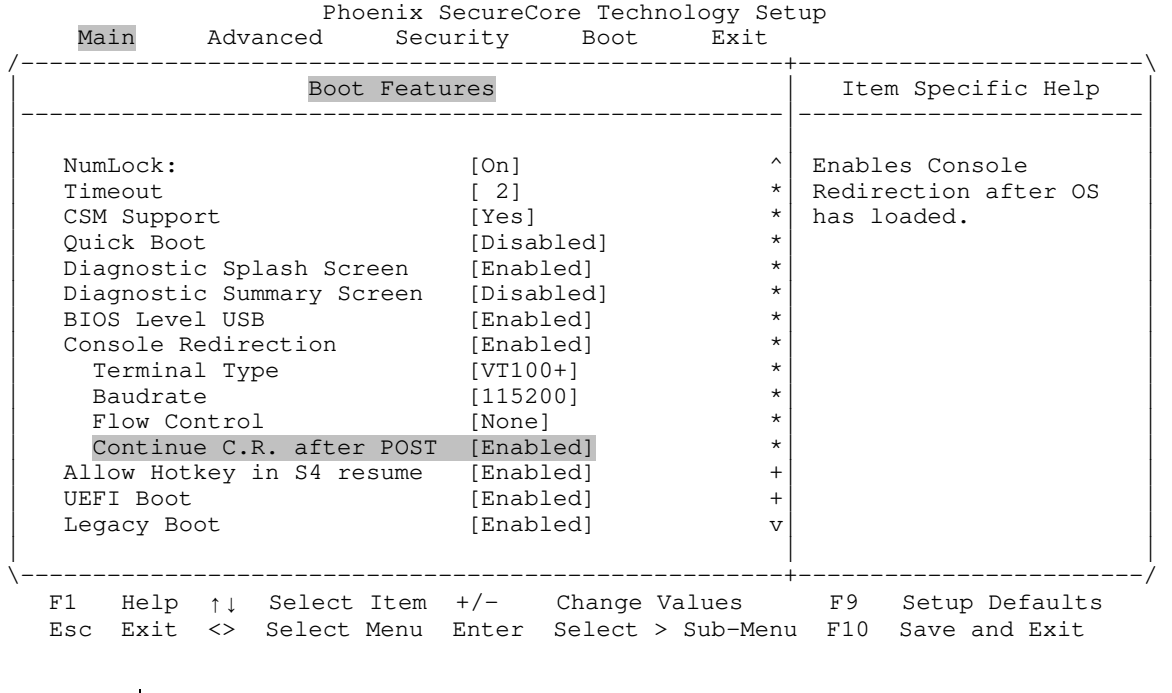

#### **Main → Boot Features → Console Redirection → Continue C.R. after POST**

Options Disabled Disables console redirection after the operating system has loaded **Enabled (default)** Enables console redirection after the operating system has loaded

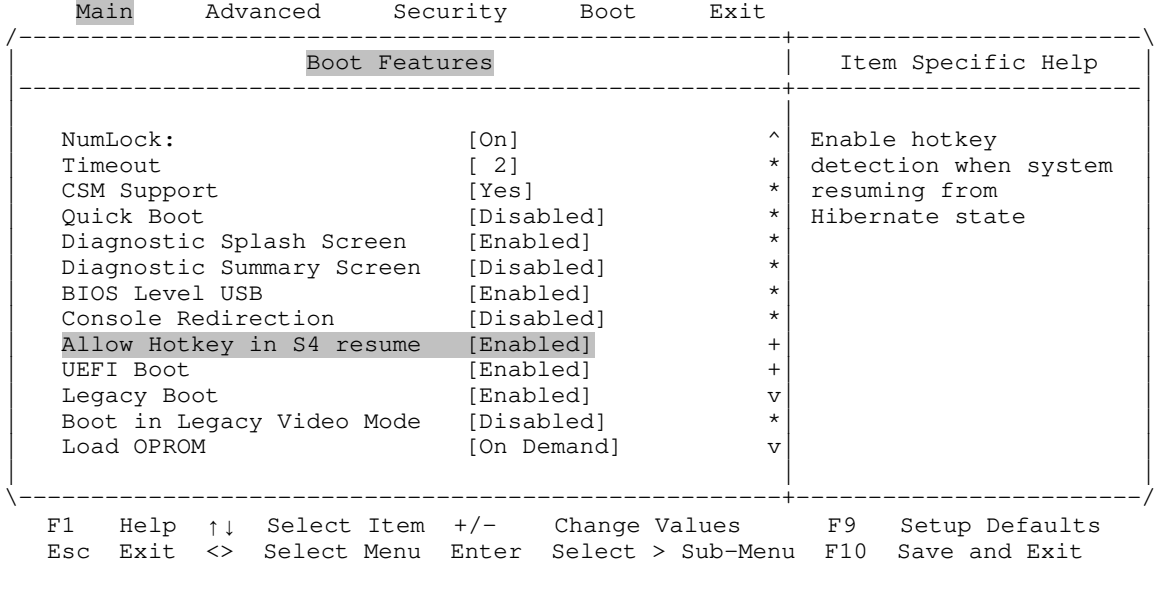

## **Main Boot Features Allow Hotkey in S4 Resume**

Options Disabled Disables Hotkey detection when system resumes from Hibernate state **Enabled (default)** Enables Hotkey detection when system resumes from Hibernate state